# **СОГЛАСОВАНО**

**Генеральный директор АО «АКТИ-Мастер»**

**COMPANY Федулов ECTBO** 19» декабря 2022 г. M-Macmep OCKBI

**Государственная система обеспечения единства измерений**

**Анализаторы спектра RSA5000**

**Методика поверки RSA5000/MI1-2022**

> **Москва** 2022

### **1 ОБЩИЕ ПОЛОЖЕНИЯ**

1.1 Настоящая методика поверки распространяется на анализаторы спектра RSA5000 (далее анализаторы), изготавливаемые компанией "RIGOL TECHNOLOGIES CO., LTD". Китай в модификациях RSA5032, RSA5032-TG, RSA5032N, RSA5065, RSA5065-TG, RSA5065N, и устанавливает методы и средства их первичной и периодической поверки.

1.2 В результате поверки должны быть подтверждены метрологические требования (характеристики), указанные в описании типа поверяемых средств измерений.

1.3 При поверке анализаторов обеспечивается прослеживаемость поверяемого средства измерений к государственным эталонам:

- ГЭТ 1-2022 в соответствии с государственной поверочной схемой для средств измерений времени и частоты, утвержденной приказом Росстандарта от 31.07.2018 г. № 1621;

- ГЭТ 26-2010 в соответствии с государственной поверочной схемой для средств измерений мощности электромагнитных колебаний в диапазоне частот от 9 кГц до 37.5 ГГц, утвержденной приказом Росстандарта от 30.12.2019 № 3461.

1.3 Операции поверки выполняются методами прямых измерений величин.

## **2 ПЕРЕЧЕНЬ ОПЕРАЦИЙ ПОВЕРКИ**

При проведении поверки должны быть выполнены операции, указанные в таблице 1.

Таблица 1 - Операции поверки

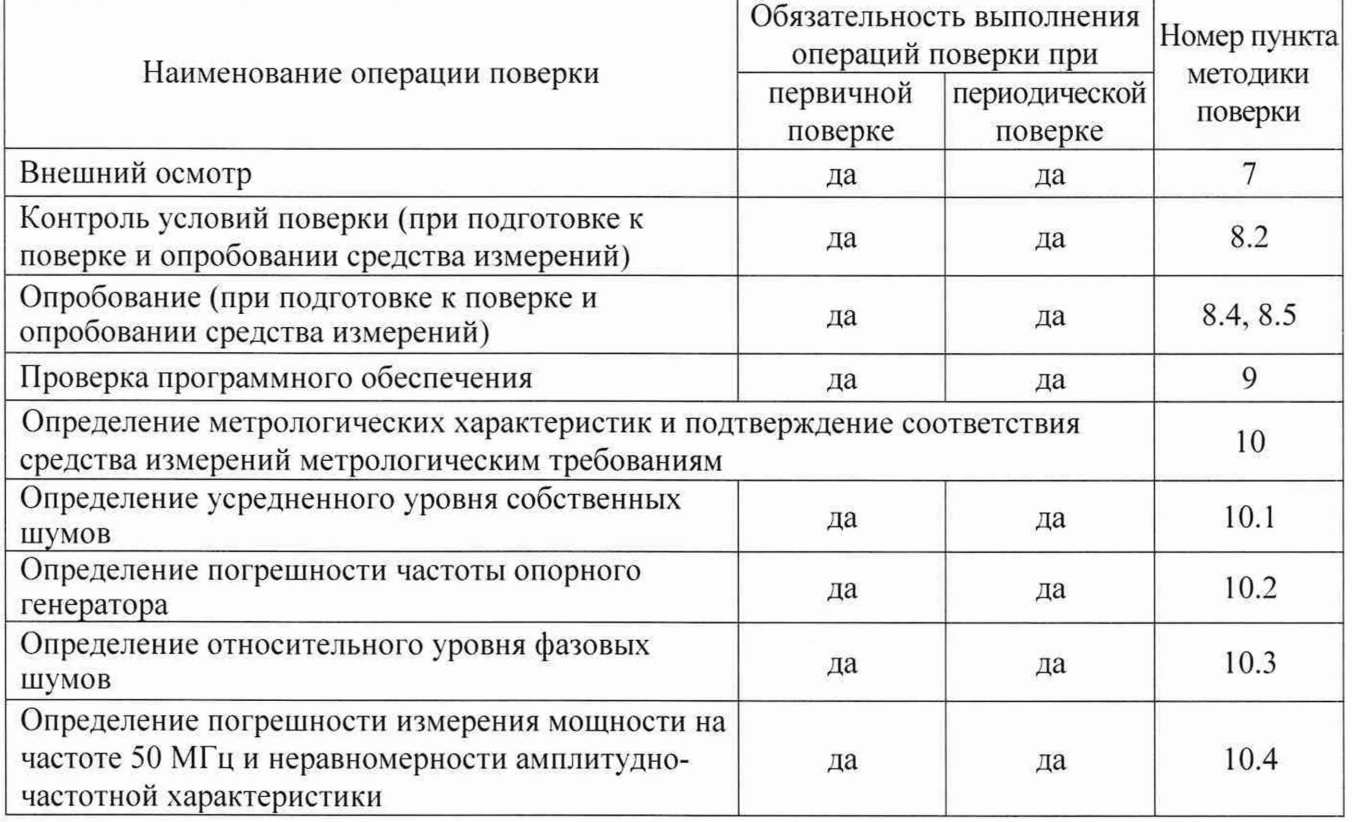

## **3 ТРЕБОВАНИЯ К УСЛОВИЯМ ПРОВЕДЕНИЯ ПОВЕРКИ**

В соответствии с ГОСТ 8.395-80 и с учетом условий применения анааизатора, а также средств поверки, при проведении поверки должны соблюдаться следующие требования:

- температура воздуха в помещении  $(23 \pm 2)$  °С;
- относительная влажность воздуха от 30 до 80 %;
- атмосферное давление от 84 до 106 кПа (от 630 до 795 мм рт.ст.).

## **4 ТРЕБОВАНИЯ К СПЕЦИАЛИСТАМ, ОСУЩЕСТВЛЯЮЩИМ ПОВЕРКУ**

К проведению поверки допускаются лица, имеющие высшее или среднетехническое образование, практический опыт в области радиотехнических измерений, имеющие документ о квалификации в соответствии с действующими нормативно-правовыми актами в области аккредитации. Специалист, выполняющий поверку, должен быть аттестован по группе электробезопасности не ниже 4 (Приказ Министерства груда и социальной защиты Российской Федерации от 15 декабря 2020 г. № 903н «Правила по охране труда при эксплуатации электроустановок»).

### **5 МЕТРОЛОГИЧЕСКИЕ И ТЕХНИЧЕСКИЕ ТРЕБОВАНИЯ К СРЕДСТВАМ ПОВЕРКИ**

5.1 Рекомендуется применять средства поверки, указанные в таблице 2.

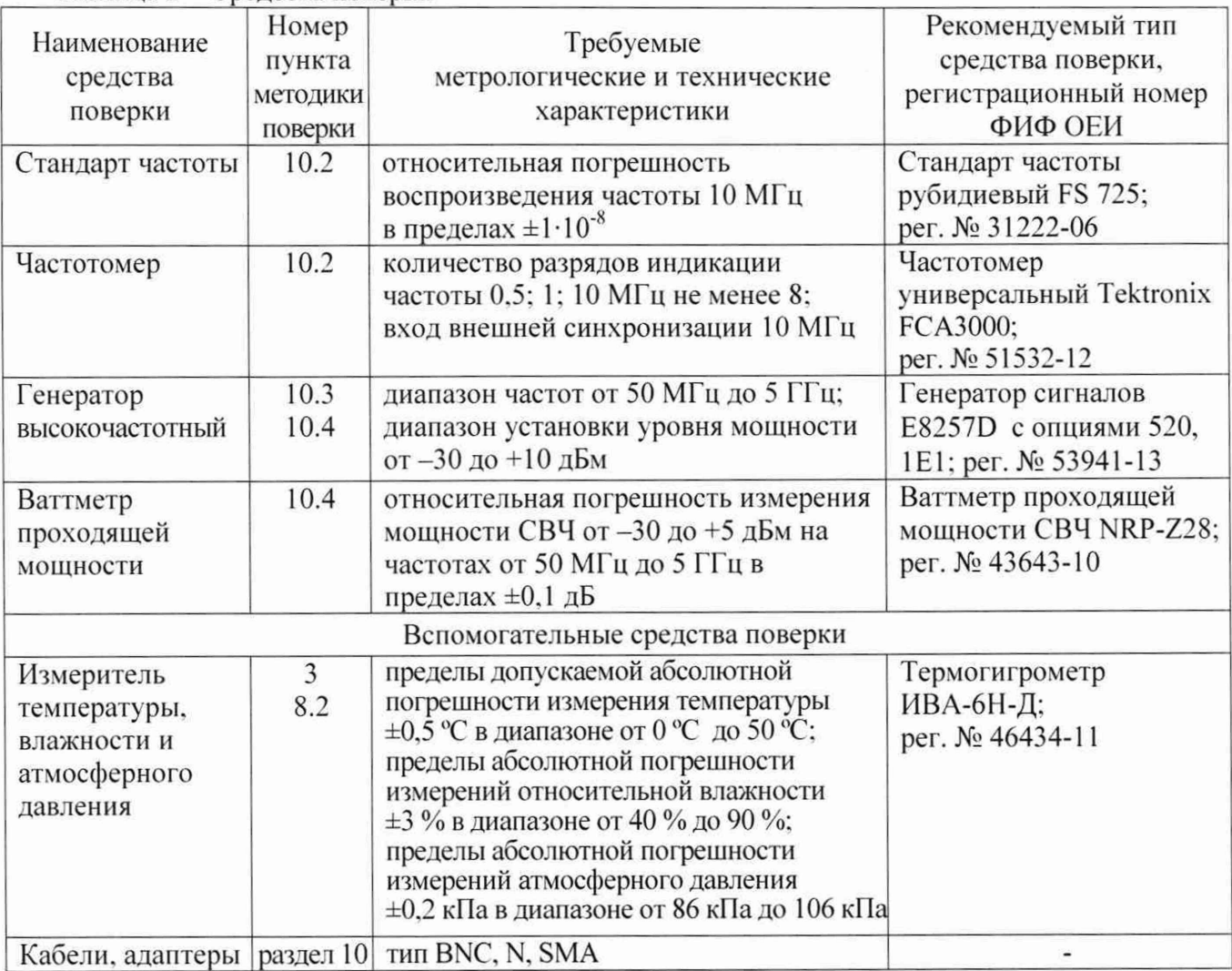

Таблица 2 - Средства поверки

5.2 Возможно применение средств поверки с метрологическими и техническими характеристиками, обеспечивающими требуемую точность передачи единиц величин поверяемому средству измерений.

## **6 ТРЕБОВАНИЯ (УСЛОВИЯ) ПО ОБЕСПЕЧЕНИЮ БЕЗОПАСНОСТИ ПРОВЕДЕНИЯ ПОВЕРКИ**

6.1 При проведении поверки должны быть соблюдены требования безопасности в соответствии с ГОСТ 12.3.019-80.

6.2 Необходимо соблюдать меры предосторожности, изложенные в руководстве по эксплуатации анализаторов, а также меры безопасности, указанные в руководствах по эксплуатации средств поверки.

## **7 ВНЕШНИЙ ОСМОТР СРЕДСТВА ИЗМЕРЕНИЙ**

7.1 При проведении внешнего осмотра анализатора проверяются:

- правильность маркировки и комплектность;
- чистота и исправность разъемов:
- исправность органов управления, четкость фиксации их положений:
- отсутствие механических повреждений корпуса и ослабления крепления элементов конструкции (определяется на слух при наклонах анализатора).

7.2 При наличии дефектов или повреждений, препятствующих нормальной эксплуатации поверяемого анализатора, его следует направить заявителю поверки (пользователю) для ремонта.

## **8 ПОДГОТОВКА К ПОВЕРКЕ И ОПРОБОВАНИЕ СРЕДСТВА ИЗМЕРЕНИЙ**

8.1 Перед началом выполнения дальнейших операций поверки следует изучить руководство по эксплуатации анализатора, а также руководства по эксплуатации средств поверки.

8.2 Выполнить контроль условий поверки в соответствии с требованиями, указанными в разделе 3 настоящей методики поверки.

8.3 Перед началом выполнения дальнейших операций используемые средства поверки и поверяемый анализатор должны быть подключены к сети 230 В: 50 Гц и выдержаны во включенном состоянии в соответствии с указаниями руководств по эксплуатации.

Минимальное время прогрева анализатора 30 минут.

8.4 Выполнить заводскую установку анализатора клавишей **Preset.** Войти в меню **Mode,** установить анализатор в режим **GPSA.** Войти в меню **Meas Setup,** установить **Avg Number 50.**

8.5 После прогрева анализатора в течение не менее 40 минут выполнить процедуру автоподстройки (Self-Calibration), для чего:

- убедиться в том. что к каналам анализатора ничего не подключено:

- войти в меню **System,** выбрать функцию **Alignment, Align Now.**

- дождаться завершения процесса автоподстройки, по его завершению не должно появиться сообщений об ошибках:

- выйти из меню автоподстройки.

При наличии ошибок и несоответствий анализатор поверке не подлежит, он должен быть направлен заявителю поверки для проведения ремонта.

### **9 ПРОВЕРКА ПРОГРАММНОГО ОБЕСПЕЧЕНИЯ**

Войти в меню **System,** выбрать раздел **About System, System Info.**

В окне должны отобразиться идентификационные данные анализатора и установленного программного обеспечения (Firmware).

Идентификационный номер версии программного обеспечения (Firmware), должен быть не ниже 00.01.01.

Выйти из меню **System Info.**

### **10 ОПРЕДЕЛЕНИЕ МЕТРОЛОГИЧЕСКИХ ХАРАКТЕРИСТИК И ПОДТВЕРЖДЕНИЕ СООТВЕТСТВИЯ СРЕДСТВА ИЗМЕРЕНИЙ МЕТРОЛОГИЧЕСКИМ ТРЕБОВАНИЯМ**

Определение метрологических характеристик анализатора выполнить по процедурам, изложенным в пунктах  $10.1 - 10.4$ .

Полученные результаты должны удовлетворять критериям подтверждения соответствия метрологическим требованиям, которые приведены в каждой операции поверки.

Допускается фиксировать результаты измерений качественно без указания действительных измеренных значений, если заявителем поверки не предъявлен запрос по их представлению в протоколе поверки.

При получении отрицательных результатов по какой-либо операции необходимо повторить операцию. При повторном отрицательном результате анализатор следует направить заявителю поверки (пользователю) для проведения регулировки и/или ремонта.

#### **10.1 Определение усредненного уровня собственных шумов**

10.1.1 Убедиться в том. что к входу анализатора ничего не подключено.

10.1.2 Присоединить к входу "RF 1п" анализатора согласованную нагрузку тип N(m). Допустимо не подключать нагрузку, оставить вход анализатора свободным, если это не влияет на результаты измерений.

10.1.3 Сделать установки на анализаторе: Preamplifier: Off Trace Type: Average Trace Detector: Sample Input Attenuation 0 dB Reference Level -80 dBm Span 1 kHz, RBW 100 Hz, VBW 10 Hz Sweep Points 1000

10.1.4 Устанавливать на анализаторе центральную частоту (Center Frequency), как указано в столбце 1 таблицы 10.1.

Помещать маркер на максимум шумовой дорожки, игнорируя отдельные выбросы, если они наблюдаются.

Фиксировать отсчеты маркера М (дБм).

Вычислять измеренные значения усредненного уровня собственных шумов Рш (дБм/Гц) как  $P_{III} = M - 20$  дБ

Записывать измеренные значения Рш в столбец 2 таблицы 10.1.

10.1.5 После измерения на последнем шаге включить предусилитель: Preamplifier: On

10.1.6 Выполнить действия по пункту 10.1.4 с включенным предусилителем.

10.1.7 Отсоединить согласованную нагрузку от входа анализатора.

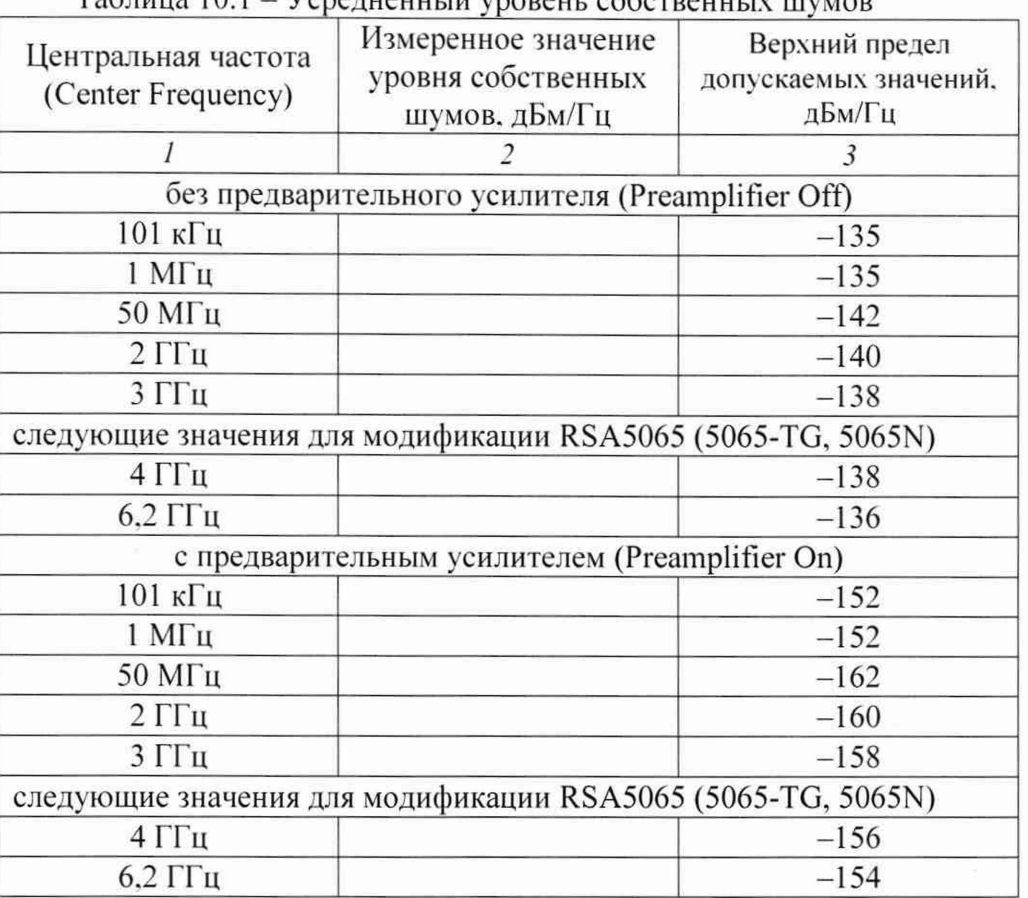

 $Ta6\pi\mu$ ua  $10.1 - Vc$ paruauu iž vnopauu co $6\sigma$ par

### КРИТЕРИЙ ПОДТВЕРЖДЕНИЯ СООТВЕТСТВИЯ МЕТРОЛОГИЧЕСКИМ ТРЕБОВАНИЯМ: измеренные значения усредненного уровня собственных шумов не должны превышать верхний предел допускаемых значений, указанный в столбце 3 таблицы 10.1.

Пределы допускаемых значений усредненного уровня собственных шумов указаны по описанию типа поверяемого анализатора.

### 10.2 Определение погрешности частоты опорного генератора

10.2.1 Соединить кабелем BNC выход "10 MHz OUT" анализатора с входом частотомера Tektronix FCA3000.

10.2.2 Соединить кабелем BNC вход синхронизации "Ref In" частотомера с выходом "10 MHz" стандарта частоты FS 725.

10.2.3 Войти в меню System, выбрать раздел About System, Option Info. Проверить наличие опции ОСХО-С08.

10.2.4 Выполнить отчет на частотомере, записать его в столбец 2 таблицы 10.2.

10.2.5 Отсоединить кабели от анализатора и частотомера.

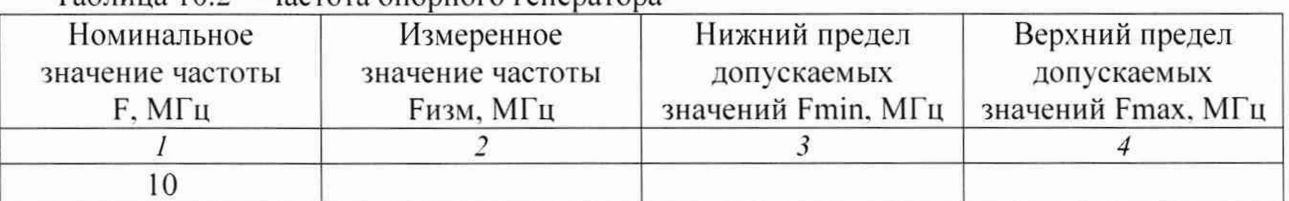

#### Таблица 10.2 – Частота опорного генератора

## КРИТЕРИЙ ПОДТВЕРЖДЕНИЯ СООТВЕТСТВИЯ МЕТРОЛОГИЧЕСКИМ

ТРЕБОВАНИЯМ: измеренное значение частоты должно находиться в пределах допускаемых значений Fmin и Fmax, вычисленных и записанных в столбцах 3 и 4 таблицы 10.2. Пределы допускаемых значений частоты следует рассчитать на основе параметров погрешности частоты опорного генератора, указанных в описании типа поверяемого анализатора, следующим образом:

Fmin =  $(F - \Delta_F)$  $Fmax = (F + \Delta_F)$  $F = 10 M\Gamma$ II  $\Delta_F = (1.5 \cdot 10^{-6} + N \cdot 1 \cdot 10^{-6})$ . Е для стандартного исполнения  $\Delta_{\rm F} = (1.05 \cdot 10^{-7} + N \cdot 3 \cdot 10^{-8}) \cdot F$  для опции OCXO-C08

N - округленное в большую сторону целое количество лет после выпуска анализатора из производства или последней заводской подстройки частоты опорного генератора.

### 10.3 Определение относительного уровня фазовых шумов

10.3.1 Соединить кабелем BNC выход синхронизации "Ref Out" генератора сигналов E8257D с входом синхронизации "10 MHz In" анализатора.

Соединить кабелем N выход "RF Out" генератора с входом "RF In" анализатора.

10.3.2 Установить на генераторе частоту 500 МГц, уровень 0 дБм. Активировать выход генератора.

10.3.3 Сделать установки на анализаторе: Preamplifier: Off Trace Type: Average Trace Detector: Average (RMS). Center frequency 500 MHz Span 40 kHz, RBW 1 kHz, VBW 30 Hz Input Attenuation 10 dB Reference Level 0 dBm

10.3.4 Нажать клавишу Peak для фиксации пика сигнала.

10.3.5 Ввести на маркере режим относительных измерений Delta.

10.3.6 Установить маркер вправо на отстройку частоты +10 кГц, для чего в меню маркера ввести Marker Freq, 10 kHz.

10.3.7 Выбрать в меню маркера функцию Marker Func, Band Function, Noise.

10.3.8 Записать отсчет маркера в столбец 3 таблицы 10.3.

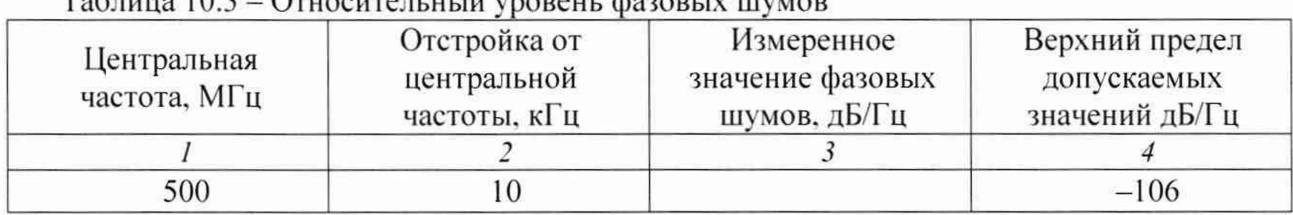

Tohuma 10.3 Ornogway w w ynone tu dozon iv wynon

10.3.9 Выключить на маркере режим Delta, перейдя в режим Position, выключить в меню маркера функцию Marker Func, Band Function, OFF.

#### КРИТЕРИЙ ПОДТВЕРЖДЕНИЯ СООТВЕТСТВИЯ МЕТРОЛОГИЧЕСКИМ

ТРЕБОВАНИЯМ: измеренное значение фазовых шумов не должно превышать верхний предел допускаемых значений, указанный в столбце 3 таблицы 10.3.

Предел допускаемых значений фазовых шумов указан по описанию типа поверяемого анализатора.

#### 10.4 Определение погрешности измерения мощности на частоте 50 МГц и неравномерности амплитудно-частотной характеристики

10.4.1 Подготовить к работе ваттметр проходящей мощности CBЧ NRP-Z28, выполнить его установку нуля, ввести количество усреднений 32.

10.4.2 Соединить кабелем BNC выход синхронизации "Ref Out" генератора сигналов E8257D с входом синхронизации "10 MHz In" анализатора.

10.4.3 Присоединить к выходному разъему"RF Out" генератора сигналов E8257D входной разъем кабеля ваттметра проходящей мощности CBЧ NRP-Z28, используя при необходимости адаптер.

Присоединить выходной разъем ваттметра непосредственно к входу "RF In" анализатора.

10.4.4 Установить на генераторе частоту 50 МГц, уровень -4 дБм. Активировать выход генератора.

10.4.5 Ввести на ваттметре частоту 50 МГц.

10.4.6 Подстроить уровень на генераторе таким образом, чтобы отсчет на ваттметре был равен (-10 ±0,02) дБм.

10.4.7 Сделать установки на анализаторе: Preamplifier: Off Trace Type: Average Trace Detector: Pos Peak Center frequency 50 MHz Span 20 kHz, RBW 1 kHz, VBW 100 Hz Input Attenuation 10 dB Reference Level 0 dBm Sweep Time: Auto, Accuracy

10.4.8 Нажать на анализаторе клавишу Реак для фиксации пика сигнала. Записать отсчет маркера РО в столбец 3 таблицы 10.4.1.

10.4.9 Устанавливать на генераторе значения частоты, указанные в столбце 1 таблицы 10.4.2 для номинального уровня -10 дБм.

Вводить соответствующие значения частоты на ваттметре.

Подстраивать уровень на генераторе так, чтобы отсчет ваттметра на каждой частоте был равен  $(-10,00 \pm 0,02)$  дБ.

Фиксировать отсчеты маркера на задаваемых частотах как Pf.

Вычислять значения неравномерности амплитудно-частотной характеристики (АЧХ) как (Pf - P0). Записывать полученные значения неравномерности АЧХ в столбец 3 таблицы 10.4.2 для режима без предварительного усилителя.

10.4.10. Включить предварительный усилитель и установить новый опорный уровень на анализаторе:

Preamplifier: On Reference Level -20 dBm 10.4.11 Установить на генераторе частоту 50 МГц. уровень -24 дБм.

10.4.12 Подстроить уровень на генераторе таким образом, чтобы отсчет на ваттметре был равен ( $-30 \pm 0.03$ ) дБм.

**10.4.13** Нажать на анализаторе клавишу **Peak** для фиксации пика сигнала. Зафиксировать отсчет маркера как РО1.

10.4.14 Устанавливать на генераторе значения частоты, указанные в столбце 1 таблицы 10.4.1 для номинального уровня -30 дБм.

Вводить соответствующие значения частоты на ваттметре.

Подстраивать уровень на генераторе так. чтобы отсчет ваттметра на каждой частоте был равен  $(-30.00 \pm 0.02)$  дБ.

Фиксировать отсчеты маркера на задаваемых частотах как Pfl.

Вычислять значения неравномерности амплитудно-частотной характеристики (АЧХ) как (Pfl - Р01). Записывать полученные значения неравномерности АЧХ в столбец 3 таблицы 10.4.2 ля режима с предварительным усилителем.

10.4.15 Отключить выход генератора.

#### Таблица 10.4.1 - Погрешность измерения мощности на частоте 50 МГц

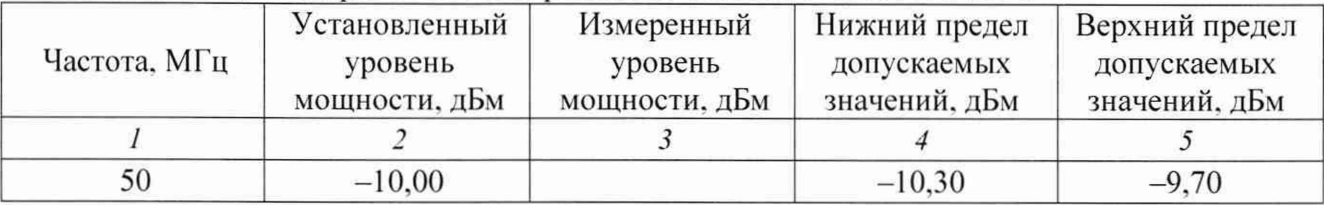

#### Таблица 10.4.2 - Неравномерность амплитудно-частотной характеристики

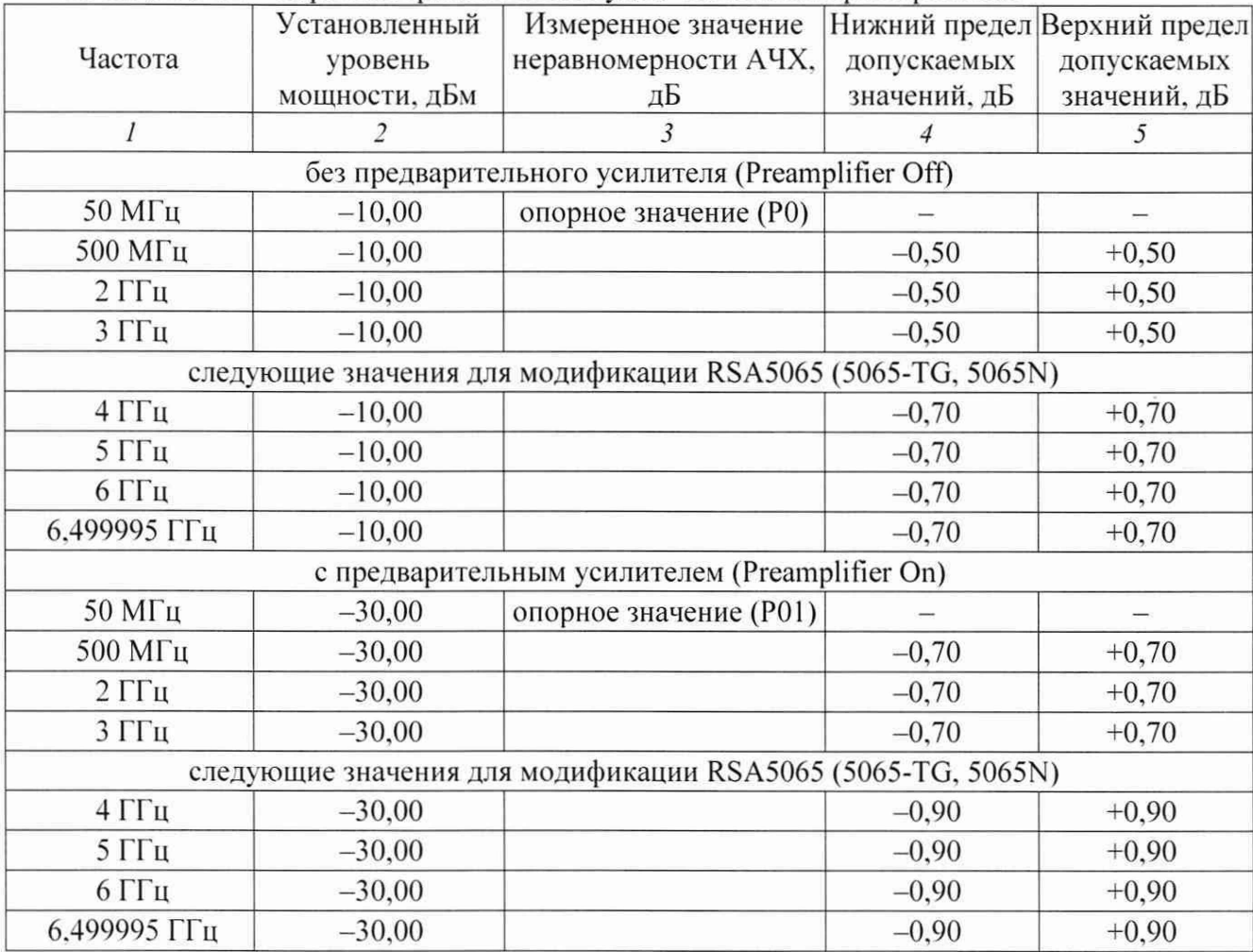

## КРИТЕРИЙ ПОДТВЕРЖДЕНИЯ СООТВЕТСТВИЯ МЕТРОЛОГИЧЕСКИМ ТРЕБОВАНИЯМ:

1) Измеренное значение уровня мощности на частоте 50 МГц должно находиться в пределах допускаемых значений, указанных в столбцах 4 и 5 таблицы 10.4Л. Пределы допускаемых значений рассчитаны в соответствии с относительной погрешностью измерения мощности на частоте 50 МГц, равной  $\pm 0.3$  дБ, указанной в описании типа поверяемого средства измерений.

2) Измеренные значения неравномерности амплитудно-частотной характеристики должны находиться в пределах допускаемых значений, указанных в столбцах 4 и 5 таблицы 10.4.2. Пределы допускаемых значений указаны в соответствии с описанием типа поверяемого средства измерений.

#### **11 ОФОРМЛЕНИЕ РЕЗУЛЬТАТОВ ПОВЕРКИ**

11.1 Результаты поверки представляются в соответствии с действующими правовыми нормативными документами и передаются в Федеральный информационный фонд по обеспечению единства измерений.

11.2 При положительных результатах по запросу пользователя (заявителя) оформляется свидетельство о поверке.

11.3 При положительных результатах поверки на поверяемое средство измерений пользователь наносит знак поверки в соответствии с описанием типа средства измерений.

11.4 При отрицательных результатах поверки, выявленных при внешнем осмотре, опробовании или выполнении операций поверки, по запросу пользователя (заявителя) выдается извещение о непригодности к применению средства измерений с указанием причин непригодности.

11.5 По запросу пользователя (заявителя) оформляется протокол поверки в произвольной форме. В протоколе поверки допускается привести качественные результаты измерений с выводами о соответствии поверенного средства измерений метрологическим требованиям без указания измеренных числовых значений величин, если пользователь (заявитель) не предъявил требование по указанию измеренных действительных значений.